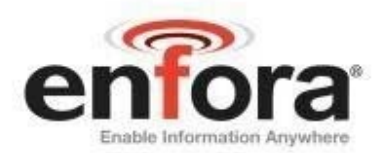

# **Cook Book: GSM2228CB001**

# **Enfora® Mini-MT Mobile Tracker Event Cookbook Revision 1.01**

Confidential and Proprietary Information - © 2006 Enfora, Inc. Do not duplicate without express permission from Enfora, Inc.

> Enfora, Inc. www.enfora.com

# **Table of Contents**

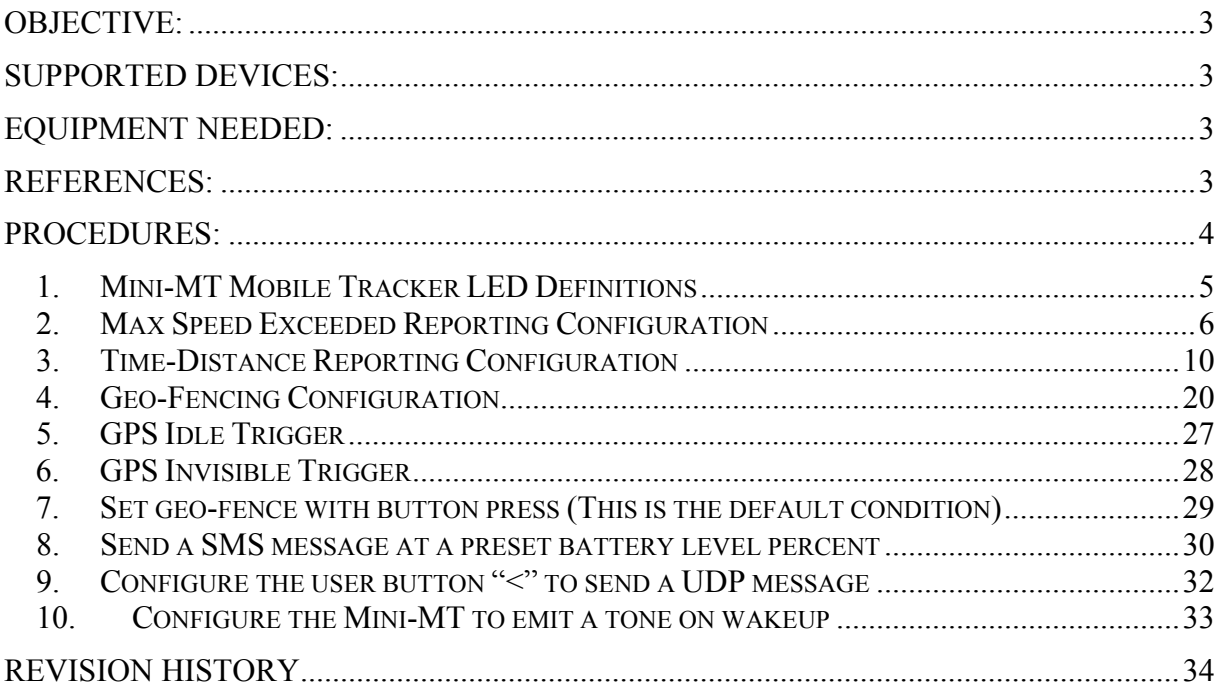

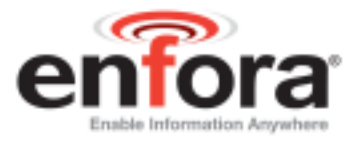

# <span id="page-2-0"></span>**Objective:**

The intent of this document is to provide information that details the steps necessary to configure the Enfora® Mini-MT LED interface.

# **Supported devices:**

• GSM2228 Mini-MT

# **Equipment Needed:**

In this example the requirements are:

- An Enfora GSM2228 Mini-MT modem
- A notebook or desktop computer with any version of Microsoft Windows that has the HyperTerminal communications program. If this hardware is not available, the user could use a DOS terminal emulation program or DUMB ASCII terminal.

## **References:**

- 
- 
- 
- GSM2228UG001 Enfora Mini-MT User Guide
	- GSM2228AT001 Enfora Mini-MT AT Command Set Reference
- GSM0000AN015 Event Monitor and Reporting Overview

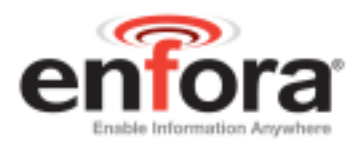

# <span id="page-3-0"></span>**Procedures:**

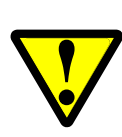

Please note that the following event commands are examples only. When implementing, use the command AT\$EVENT? to query the event table and use the next sequential event group number. Failure to do so could potentially cause unpredictable results.

Some of these examples require that communication is established with a remote server. Read and understand the appropriate Quick Start Guide for your device prior to attempting these examples. Always verify that the local serial connection session is actually established with the Enfora Mini-MT modem.

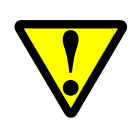

Please note that the following event commands are examples only. For these events to operate the Mini-MT must be in the wake state or connected to a power source.

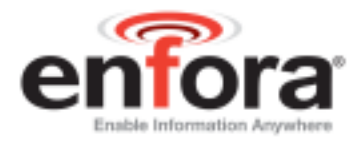

## <span id="page-4-0"></span>**1. Mini-MT Mobile Tracker LED Definitions**

There are four LED's used to provide status to the user. They are (from left to right) CALL, ON, GPS, and BAT. The LED functions are defined in the table below.

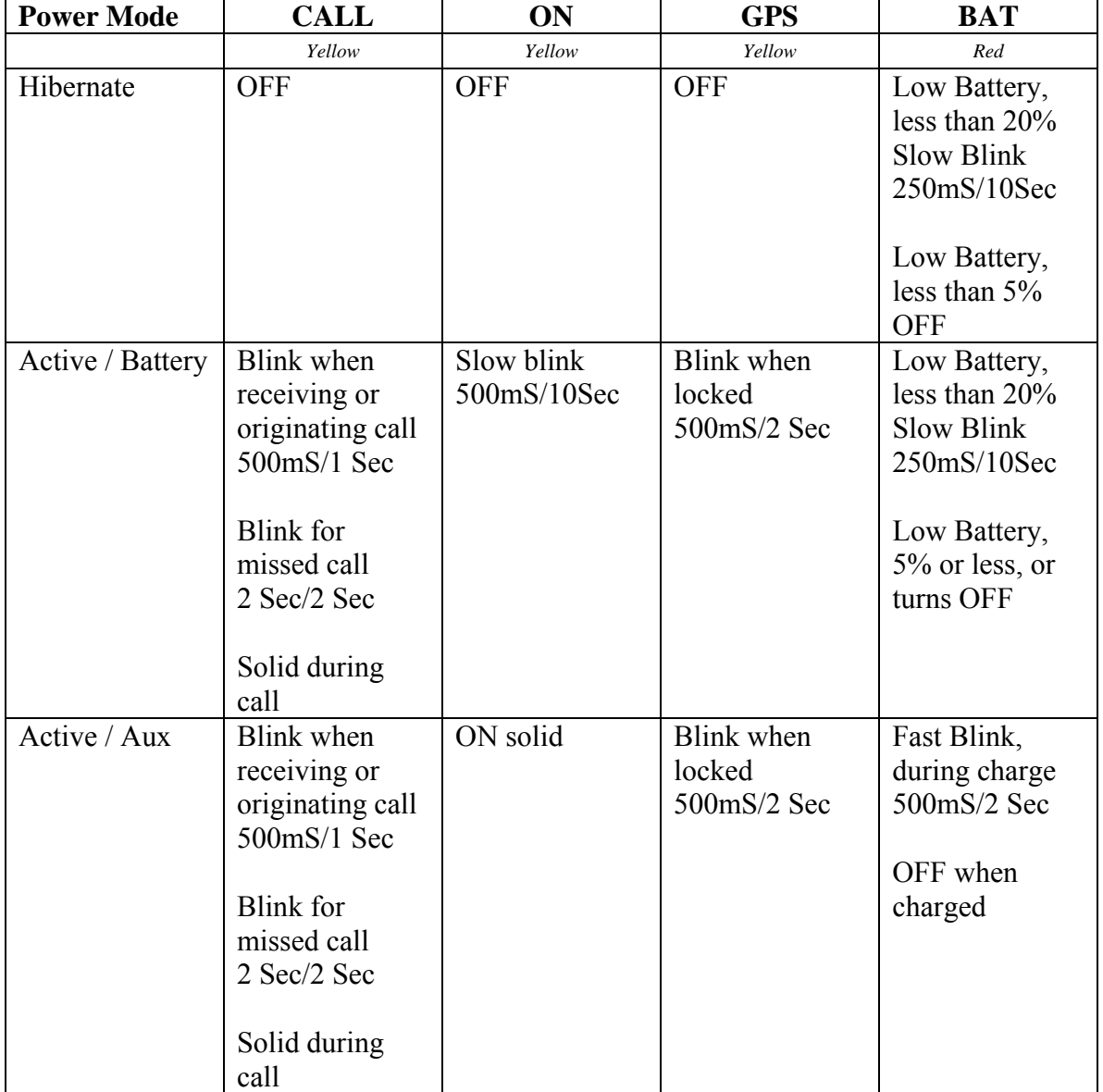

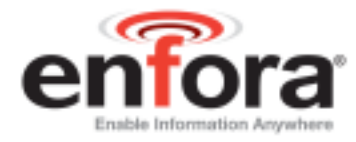

### <span id="page-5-0"></span>**2. Max Speed Exceeded Reporting Configuration**

**Note:** The following examples require the Mini-MT device to report to a remote server. If you do not have one configured, refer to the appropriate Quick Start guide to enable communication with Enfora's test server.

Type the following commands to send a GPS RMC NMEA message OTA when the Mini-MT exceeds 30 Knots.

Maximum Speed =  $30$  (knots) ( $30$  Knots  $\approx$  35 mph  $\approx$  56 Km/Hr)

#### **AT\$EVENT=11,0,17,30,250**

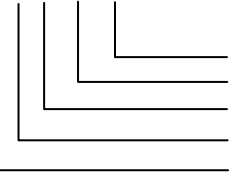

Should always be 250 (max speed) Max Speed to monitor  $(0 - 249)$ Monitor speed (Input Event Number) Input transition event Event group 11

#### **AT\$EVENT=11,3,40,7,4230**

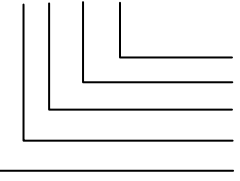

OTA Message (ASCII RMC NMEA msg) User Specified number Send OTA UDP Message Output event Event group 11

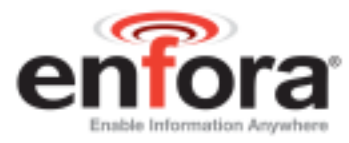

#### **Results:**

Parameter 2 Decode is as follows:

Param2 decode  $= 4230$ Bit 00 > ASCII Bit 01 > PARAM1 11 bytes ASCII Bit 02 > MDMID added 22 bytes ASCII Bit  $03 >$ Bit  $04 >$ Bit  $05 >$ Bit  $06 >$ Bit 07 > Input Event Number 3 bytes ASCII Bit  $08 >$ Bit  $09 >$ Bit  $10 \geq$ Bit  $11 >$ Bit 12 > RMC NMEA Data max 80 bytes ASCII Bit  $13 >$ Bit  $14 >$ Bit  $15 >$ Bit  $16 >$ Bit  $17$  > Bit  $18 >$ Bit  $19$ Bit  $20 \geq$  $Bit 21 >$ 

A GPS RMC NMEA message will be sent to the IP address (set by **AT\$FRIEND**) and port number (set by **AT\$UDPAPI**) every time the device exceeds speed of 30 Knots. The MT modem has to go below the set speed of 30 Knots in order to trigger the event again.

The output message format is generated based on the number "**4230**" set in the second **AT\$EVENT** command.

Below is the example output that would be seen if the modem were setup to report to the Enfora test server.

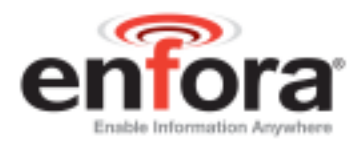

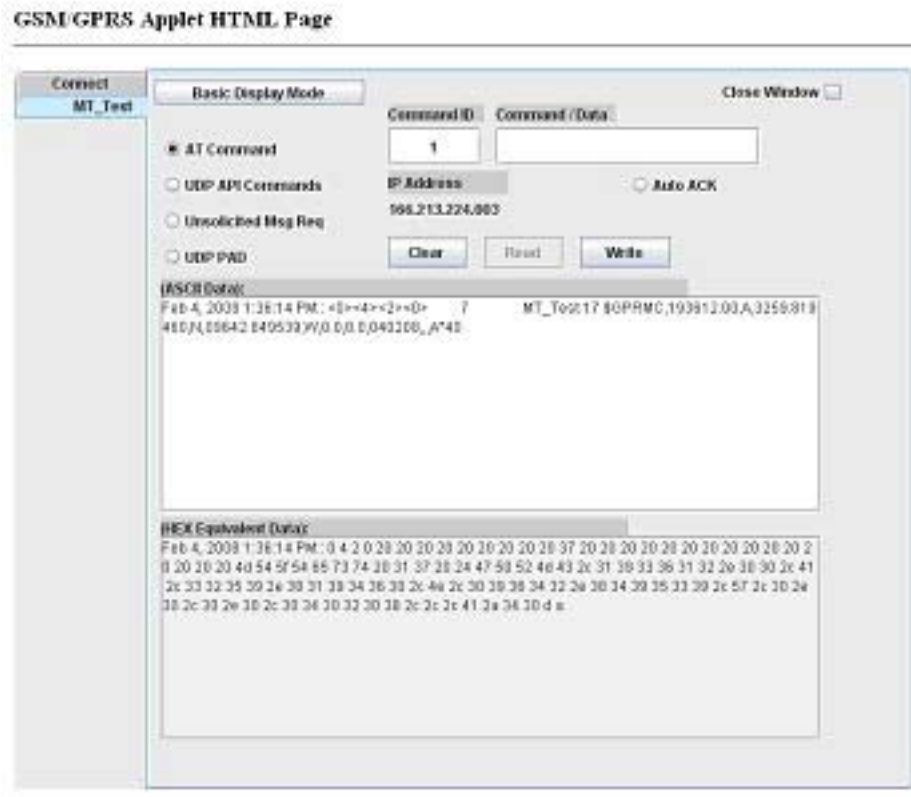

Created by Chinag Patel & 03/08, updated by mp: 07/11/07

Described below is the data package that should be received by the server.

• Row 1 indicates the Byte number.

**Note:** Bytes 0 through 27 are part of IPV4 header. Bytes 28 and greater are the actual packet Payload. Bytes 32 and greater are controlled by the Parameter 2 value.

- Row 2 displays the data in HEX format, and
- Row 3 and/or 4 describe each block of the message.

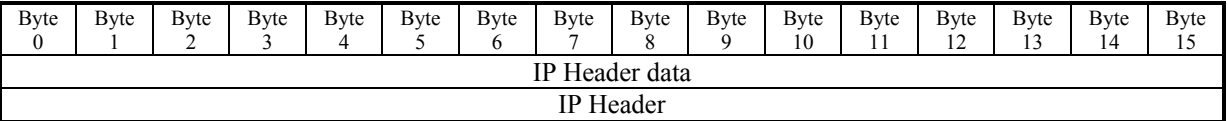

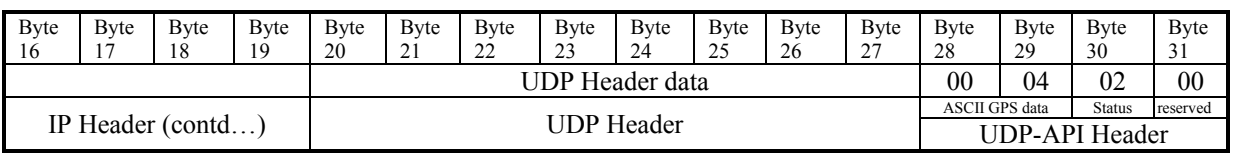

# **Mini-MT Cookbook Revision 1.01**

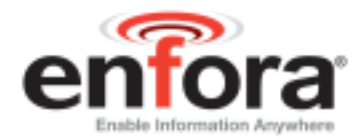

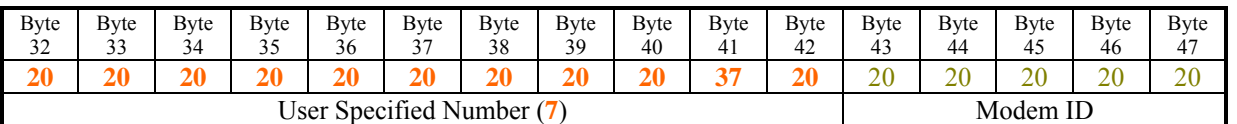

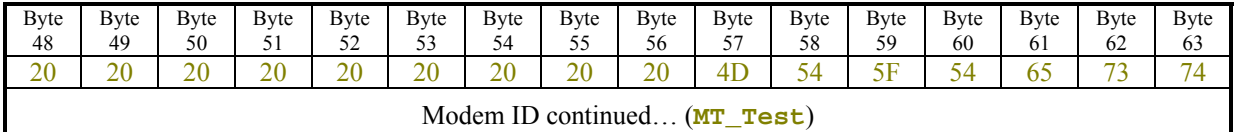

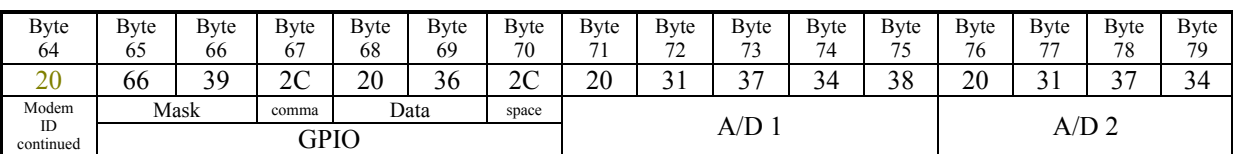

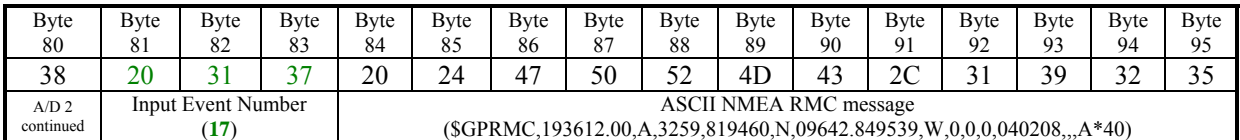

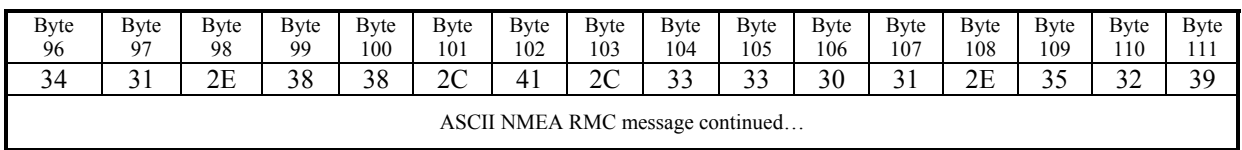

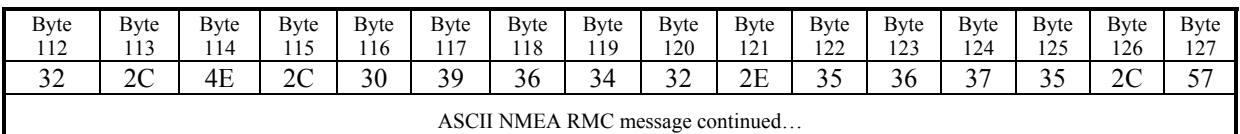

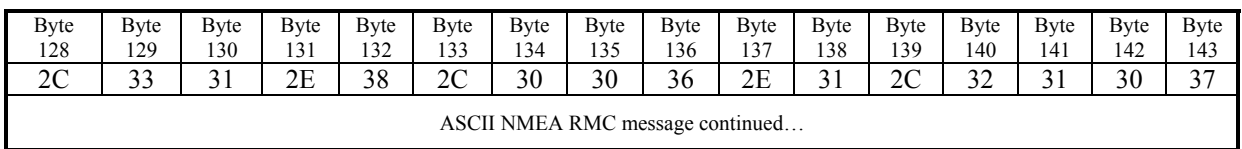

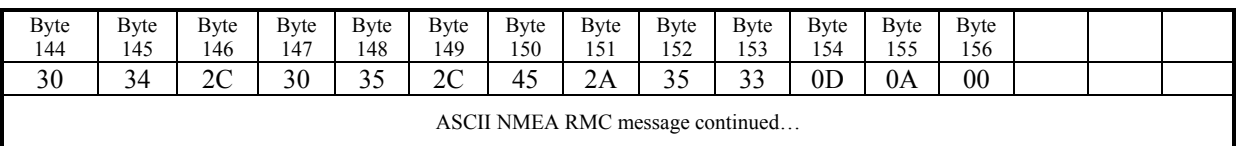

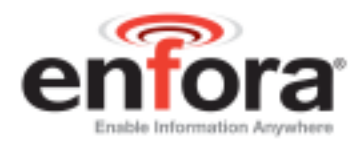

# <span id="page-9-0"></span>**3. Time-Distance Reporting Configuration**

Type the following commands to send a GPS RMC NMEA message OTA to a remote Server when time and/or distance settings are violated. Users must use Event Timer 1 (\$EVTIM1) for minimum time and Event Timer 2 (\$EVTIM2) for maximum time when setting up for this feature. The time and/or distance feature is designed as described in the example table below:

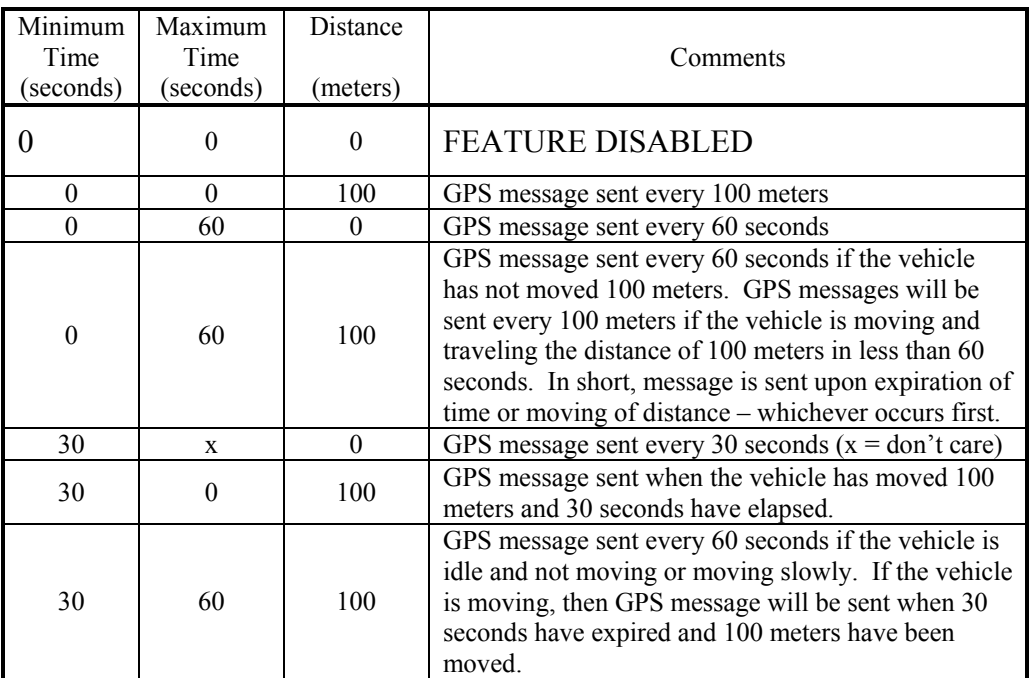

Choose only one option, from options  $1 - 6$  below, using section as a reference.

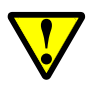

Before attempting another option delete the existing events by issuing the following commands: **AT\$EVDEL=12** 

**AT\$EVDEL=13** 

The following AT command settings provide examples of the use of event processing to configure the Time and/or Distance feature.

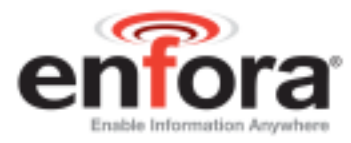

#### **a. Send GPS message when a predefined distance is moved**.

Minimum Time  $= 0$ Maximum Time  $= 0$ Distance =  $z(z = 0 - 1000000$  meters)

**AT\$EVENT=12,0,16,z,1000000** 

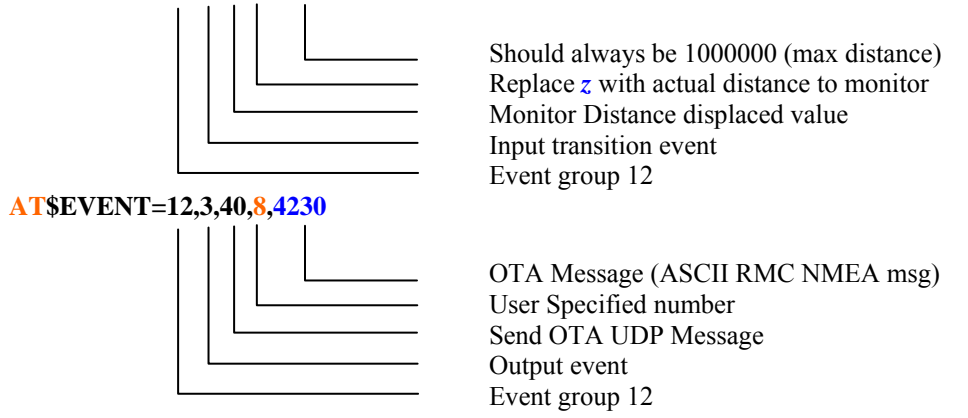

**Results:** A GPS RMC NMEA message will be sent to a remote user at every *z* meters. The output message is described under **Section 7, Results.** 

#### **b. Send GPS message when Maximum Time expires.**

Minimum time  $= 0$ Maximum time  $= \mathbf{y}$  ( $\mathbf{y} = 0 - 604800$  seconds) Distance  $= 0$ 

 $AT$EVTIM2=y$   $(y=0-604800$  seconds)

#### **AT\$EVENT=12,1,13,1,1**

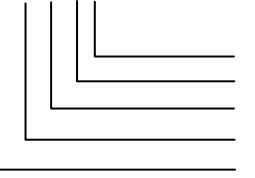

Ending range of 1 (high) Starting range of 1 (high) Activate Timer 2 (\$EVTIM2) Input occurrence event Event group 12

**AT\$EVENT=12,3,40,8,4230**

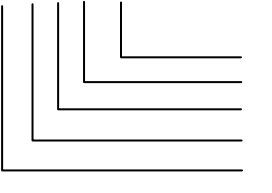

OTA Message (ASCII RMC NMEA msg) User Specified number Send OTA UDP Message Output event Event group 12

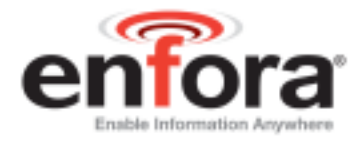

**Results:** A GPS RMC NMEA message will be sent to a remote user at every y time interval. The output message is described under **Section 7, Results.**

#### **c. Send GPS message when Minimum Time expires.**

Minimum time =  $\mathbf{x}$  ( $\mathbf{x}$  = 0 – 604800 seconds) Maximum time  $= 0$ Distance  $= 0$ 

 $AT$EVTIM1=x$   $(x=0-604800$  seconds)

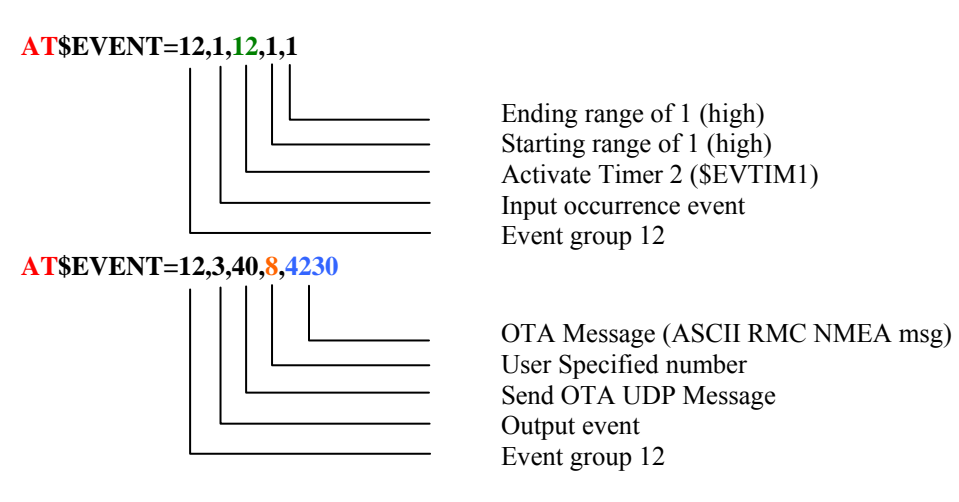

**Results:** A GPS RMC NMEA message will be sent to a remote user at every x time interval. The output message is described under **Section 7, Results.**

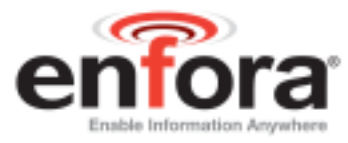

#### **d. Send GPS message when Time OR Distance has elapsed.**

Minimum time  $= 0$ Maximum time  $= \mathbf{y} (\mathbf{y} = 0 - 604800$  seconds) Distance =  $z$  ( $z = 0 - 1000000$  meters)

 $AT$EVTIM2=y$   $(y=0-604800$  seconds) **AT\$EVENT=12,1,13,1,1**  Ending range of 1 (high) Starting range of 1 (high) Activate Timer 2 (\$EVTIM2) Input occurrence event Event group 12 **AT\$EVENT=12,3,43,2,0**  Reserved Reset Timer 2 Reset/Restart Timer Output event Event group 12 **AT\$EVENT=12,3,40,8,4230** OTA Message (ASCII RMC NMEA msg) User Specified number Send OTA UDP Message Output event Event group 12 **AT\$EVENT=13,0,16,z,1000000**  Should always be 1000000 (max distance) Replace z with actual distance to monitor Monitor Distance displaced value) Input transition event Event group 13 **AT\$EVENT=13,3,43,2,0**  Reserved Reset Timer 2 Reset/Restart Timer Output event Event group 13 **AT\$EVENT=13,3,40,9,4230** OTA Message (ASCII RMC NMEA msg) User Specified number Send OTA UDP Message Output event Event group 13

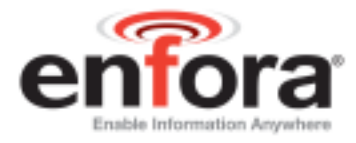

**Results:** A GPS RMC NMEA message will be sent to a remote user every time the device travels z distance or y time interval has elapsed. The output message is described under **Section 7, Results.**

#### **e. Send GPS message based on Time AND Distance**.

In this instance, a GPS message will not be sent to the remote user until the device travels specified distance and time has expired.

Minimum time =  $\mathbf{x}$  ( $\mathbf{x}$  = 0 – 604800 seconds) Maximum time  $= 0$ Distance =  $z(z = 0 - 1000000$  meters)

 $AT$EVTIM1=x$   $(x=0-604800$  seconds)

#### **AT\$EVENT=12,1,12,1,1**

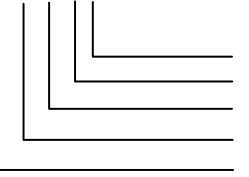

Ending range of 1 (high) Starting range of 1 (high) Activate Timer 2 (\$EVTIM1) Input occurrence event Event group 12

**AT\$EVENT=12,0,16,z,1000000** 

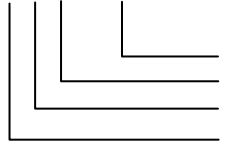

Should always be 1000000 (max distance) Replace z with actual distance to monitor Monitor Distance displaced value Input transition event Event group 12

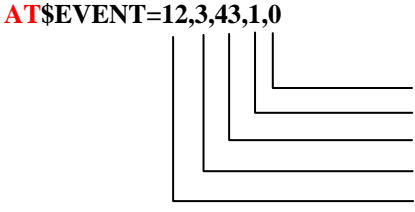

**AT\$EVENT=12,3,40,8,4230**

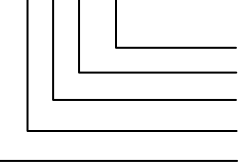

Reserved Reset Timer 1 Reset/Restart Timer Output event Event group 12

OTA Message (ASCII RMC NMEA msg) User Specified number Send OTA UDP Message Output event Event group 12

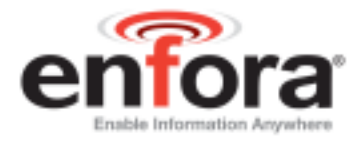

- **Results:** A GPS RMC NMEA message will be sent to a remote user every time the device travels *z* distance and *x* time interval has elapsed. The output message is described under **Section 7, Results.**
- **f. Send GPS message based on Minimum Time AND Distance OR when Maximum Time has elapsed**.

In this instance, a GPS message will not be sent to the remote user until the device travels specified distance and minimum time has expired or distance has not been traveled and maximum time has expired.

**Note:** Maximum Time has to be greater than Minimum Time

Minimum time =  $\mathbf{x}$  ( $\mathbf{x}$  = 0 – 604800 seconds) Maximum time  $= \mathbf{y}$  ( $\mathbf{y} = 0 - 604800$  seconds) Distance =  $z(z = 0 - 1000000$  meters)

 $AT$EVTIM1=x$   $(x=0-604800$  seconds)

 $AT$EVTIM2=y$   $(y=0-604800$  seconds)

**AT\$EVENT=12,1,12,1,1** 

**AT\$EVENT=12,0,16,z,1000000** 

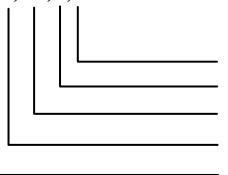

Ending range of 1 (high) Starting range of 1 (high) Activate Timer 2 (\$EVTIM1) Input occurrence event Event group 12

Should always be 1000000 (max distance) Replace z with actual distance to monitor Monitor Distance displaced value Input transition event Event group 12

**AT\$EVENT=12,3,43,1,0** 

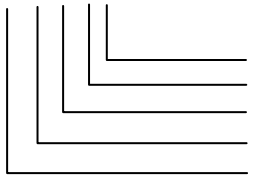

Reserved Reset Timer 1 Reset/Restart Timer Output event Event group 12

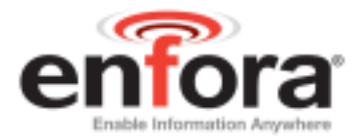

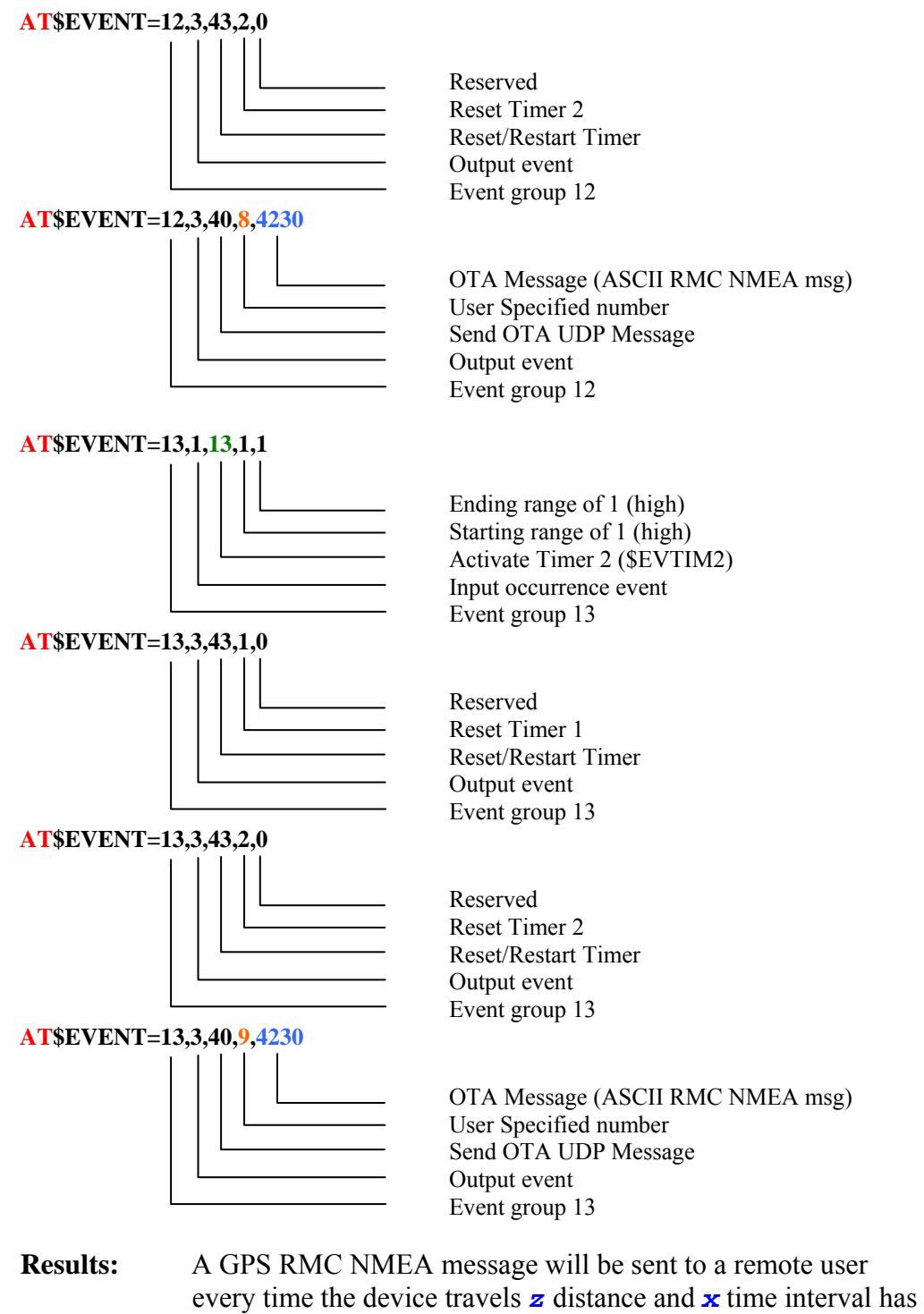

elapsed **OR** *y* time interval has elapsed The output message is

described under **Section 7, Results.**

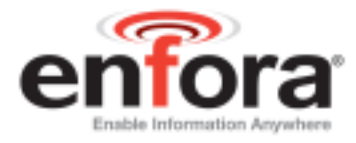

#### **g. Results:**

A GPS RMC NMEA message will be sent to the IP address (set by **AT\$FRIEND**) and port number (set by **AT\$UDPAPI**).

The output message format is generated based on the number "**4230**" set in section a above with the **AT\$EVENT** command.

The output message format is generated based on the number "**4230**" set in the second **AT\$EVENT** command.

Below is the example output that would be seen if the modem were setup to report to the Enfora test server based on example A-3.

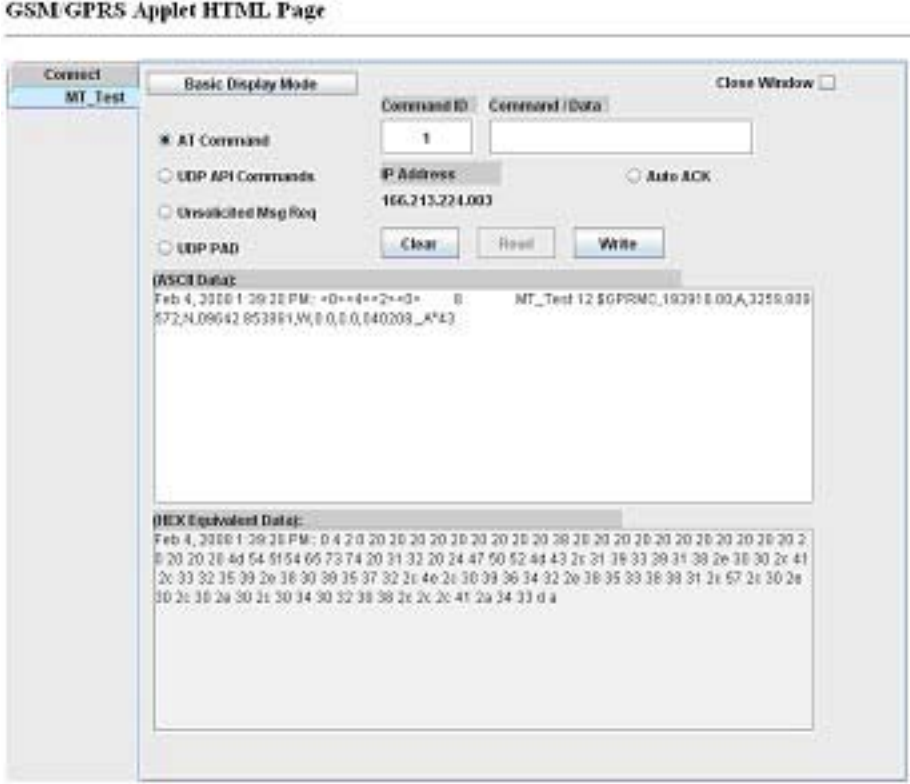

Created by Chinag Patel & 09/06 apdated by my 07/11/07

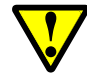

Bytes  $32 - 42$  and  $81 - 83$  will change depending on which option  $(1 - 6)$  was selected during section a.

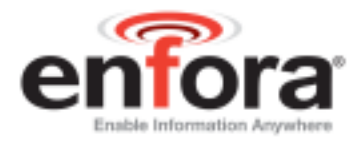

Described below is the data package that should be received by the Server.

• Row 1 indicates the Byte number.

**Note:** Bytes 0 through 27 are part of IPV4 header. Bytes 28 and greater are the actual packet Payload. Bytes 32 and greater are controlled by the Parameter 2 value.

- Row 2 displays the data in HEX format, and
- Row 3 and/or 4 describe each block of the message.

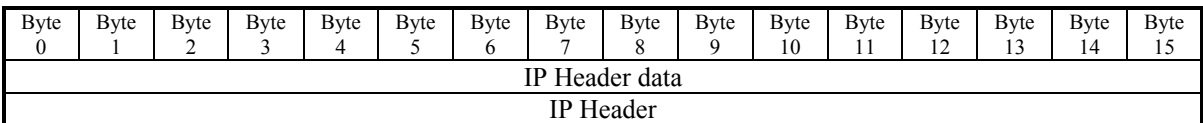

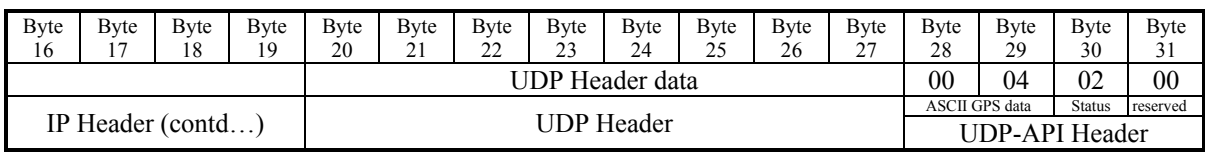

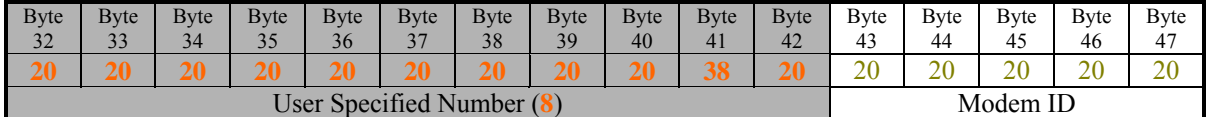

| <b>B</b> yte<br>48 | <b>B</b> vte<br>49                          | <b>B</b> vte<br>50 | <b>B</b> yte<br>51 | <b>Byte</b><br>52 | <b>B</b> yte<br>53 | Byte<br>54 | <b>B</b> yte<br>55 | <b>Byte</b><br>56 | Byte<br>57 | <b>B</b> yte<br>58 | <b>B</b> yte<br>59 | Byte | <b>B</b> yte<br>61 | <b>B</b> vte<br>62       | <b>B</b> yte |
|--------------------|---------------------------------------------|--------------------|--------------------|-------------------|--------------------|------------|--------------------|-------------------|------------|--------------------|--------------------|------|--------------------|--------------------------|--------------|
|                    |                                             |                    |                    |                   |                    |            |                    |                   | ້          |                    |                    | 60   |                    |                          | 63           |
| 20                 |                                             | 20                 | 20                 | 20                | 20                 | 20         |                    | 20                | 4d         | $\sim$             | $\sim$ $\sim$      | - -  | O2                 | $\overline{\phantom{a}}$ | д            |
|                    | $\mathbf{M}$ 1 $\mathbf{m}$ 1<br>$\sqrt{2}$ |                    |                    |                   |                    |            |                    |                   |            |                    |                    |      |                    |                          |              |

Modem ID continued… (**MT\_Test**)

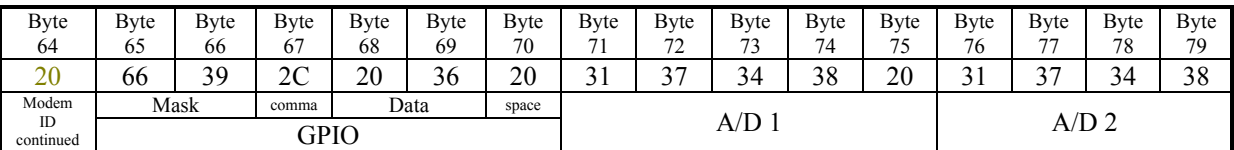

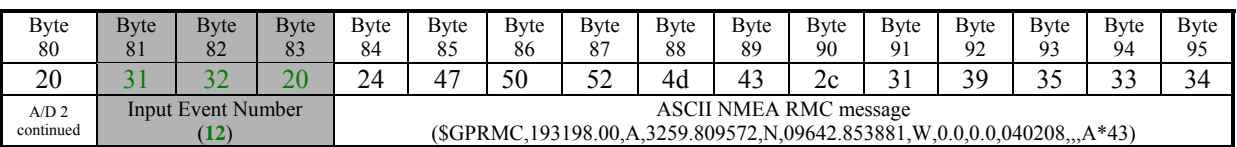

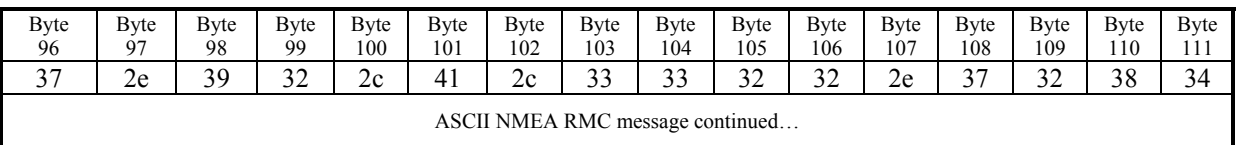

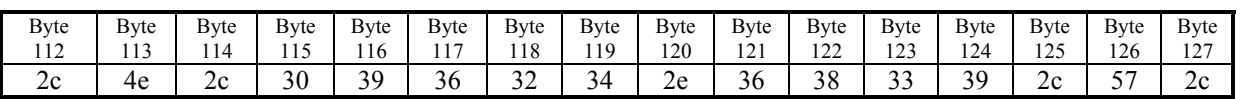

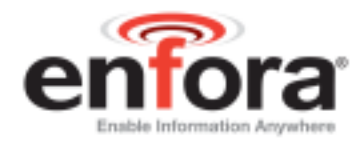

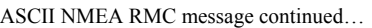

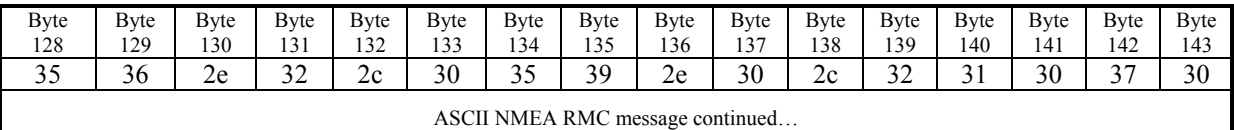

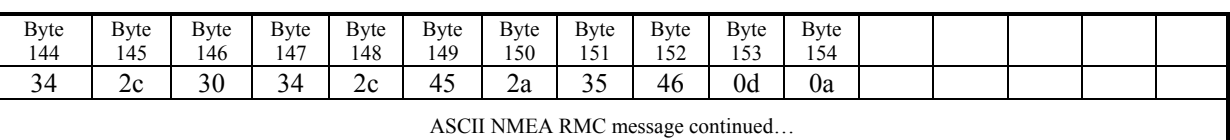

GSM2228CB001 Page 19

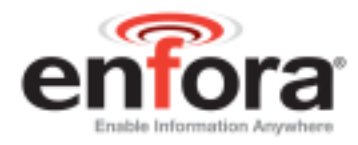

# <span id="page-19-0"></span>**4. Geo-Fencing Configuration**

The Enfora Mini-MT allows a user to configure maximum of 25 circular shape geo-fences. Enfora Mini-MT can be configured to send GPS messages to a remote user (server) whenever a device enters or exits a geo-fenced area. The geo-fence feature has to be configured with two commands: **AT\$GEOFNC** and **AT\$EVENT**. To configure sending messages when a device enters or exits the geo fenced area, follow the example below:

#### **NOTE:**

- NMEA messages provide Latitude and Longitude information in "*Degrees Minute.Minute*" format.
- To obtain the decimal value for Degrees, take *Minute.Minute* of the actual Latitude or Longitude and divide it by *60*.
- Latitude value should be between  $-90.0$  to  $+90.0$  Degrees
- Longitude value should be between  $-180.0$  to  $+180.0$  Degrees.
- Latitude North of Equator line should always be positive Value.
- Latitude South of the Equator line should always be negative value.
- Longitude East of the GMT line should always be positive.
- Longitude West of the GMT line should always be negative

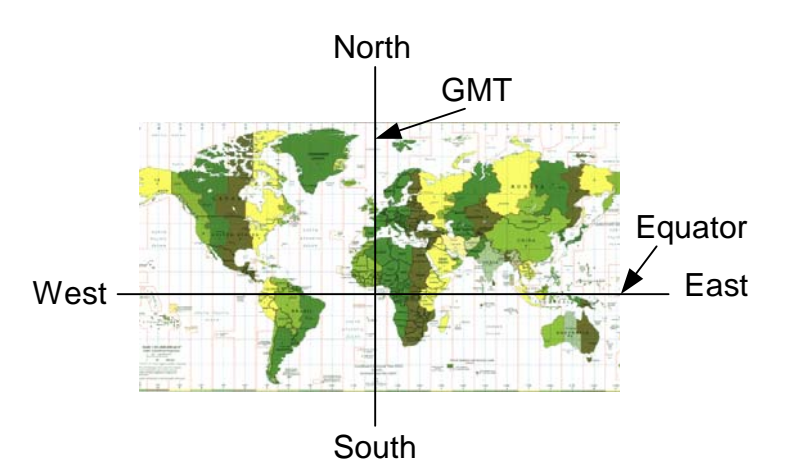

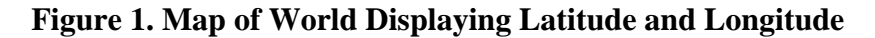

Ex: Send a NMEA RMC GPS message when the Mini-MT moves **in/out** of the geo-fence area 1. Geo fence 1 is a **100** meter radius from the center point defined by Latitude =  $33 \text{ } 01.5023$  (North) and Longitude = 096 42.3853 (West). According to figure 6 above, Latitude of 33 01.5023 (North) would be a positive value (since its above the Equator line) but Longitude of 96 42.3853 (West) would be a negative value since it is west of the GMT line.

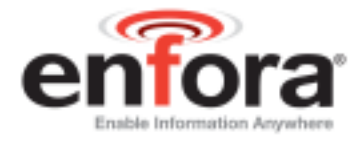

Verify each AT command sent to the modem returns **OK**.

Radius: **100** meters Latitude: **33 01.5023 North = 33 + 01.5023/60 = 33.02503833** Longitude: **096 42.3853 West = -96 + 42.3853/60 = -96.70642167**

#### **AT\$GEOFNC=1,100,33.02503833,-96.70642167**

a. Send a GPS message when the unit leaves geo-fence 1

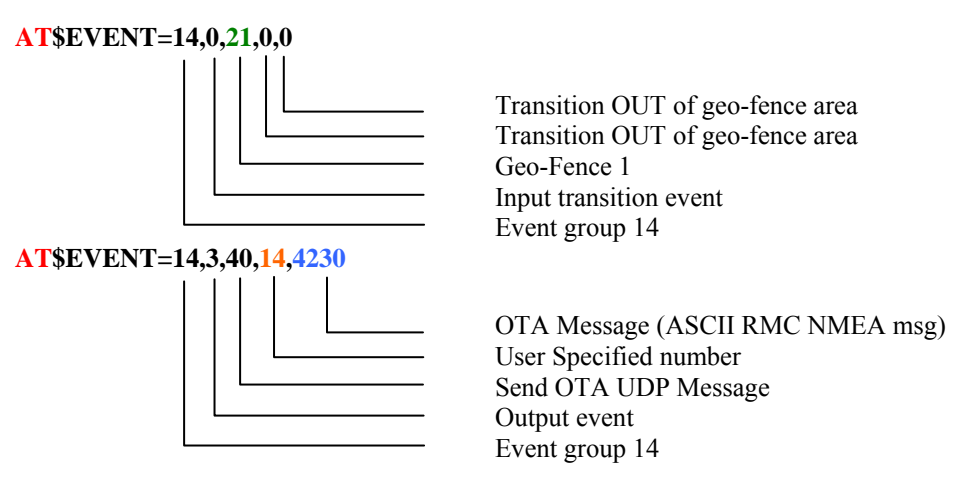

b. Send a GPS message when the unit enters geo-fence 1

#### **AT\$EVENT=15,0,21,1,1**

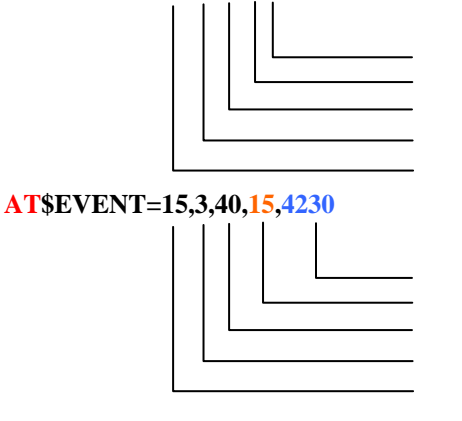

Transition IN the geo-fence area Transition IN the geo-fence area Geo-Fence 1 Input transition event Event group 15

OTA Message (ASCII RMC NMEA msg) User Specified number Send OTA UDP Message Output event Event group 15

**Results:** A GPS RMC NMEA message will be sent to a remote user every time the device enters or exits the geo fence area. The output message is described under **Section B, Results.** 

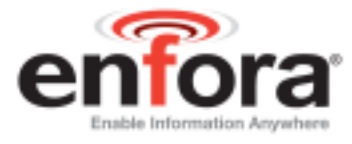

To add Geo-Fence 2, send the following commands to the Mini-MT and verify that an **OK** is returned.

```
AT$GEOFNC=2,100,34.02503833,-97.70642167 
AT$EVENT=16,0,22,0,0 
AT$EVENT=16,3,40,16,4230
AT$EVENT=17,0,22,1,1 
AT$EVENT=17,3,40,17,4230
```
For additional Geofences, repeat the 5 commands below by changing the GeoFence (index) number (**A**), radius (**100)**, latitude (**34.02503833)**, and longitude (**-97.70642167)** information for **AT\$GEOFNC** command. And, increment the Event group numbers (**B, C**), Input Event (**D**), and User Specified Number (**E, F**) for **AT\$EVENT** command.

Use the following table for the relationship between the numbers

**AT\$GEOFNC=A,100,34.02503833,-97.70642167**   $ATSEVENT=B,0,D,0,0$ **AT\$EVENT=B,3,40,E,4230**   $ATSEVENT=C,0,D,1,1$ **AT\$EVENT=C,3,40,F,4230**

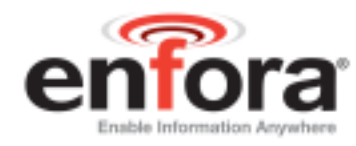

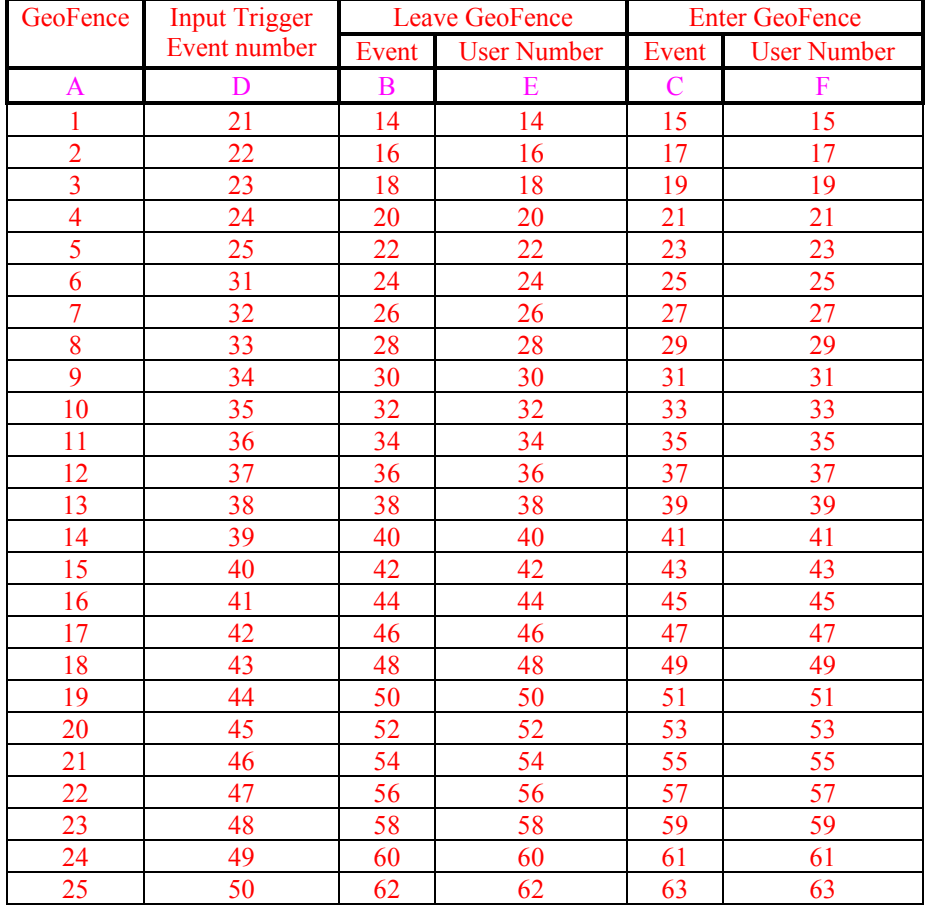

Results:

A GPS RMC NMEA message will be sent to the IP address (set by **AT\$FRIEND**) and port number (set by **AT\$UDPAPI**) when it enters or exits a defined geo fence.

The output message format is generated based on the number "**4230**" set in above example with the **AT\$EVENT** command.

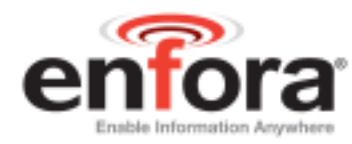

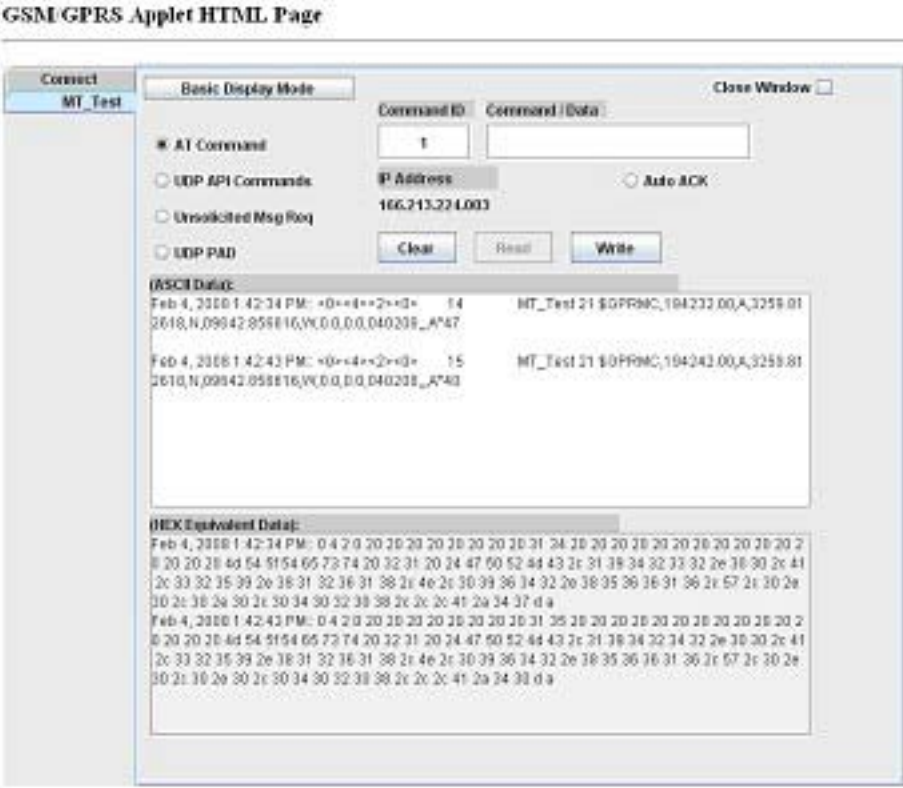

Created by Chinag Fatel & 03/06, apdated by mp 07/11/07

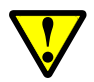

Bytes  $32 - 42$  will change depending on what is programmed in the "user specified field". Bytes  $81 - 83$  will change with geo-fence number

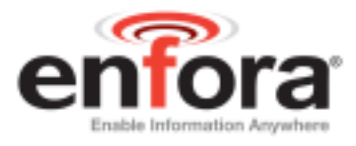

Described below is the data package that should be received by the Server when the modem exits GeoFence 1.

• Row 1 indicates the Byte number.

**Note:** Bytes 0 through 27 are part of IPV4 header. Bytes 28 and greater are the actual packet Payload. Bytes 32 and greater are controlled by the Parameter 2 value.

- Row 2 displays the data in HEX format, and
- Row 3 and/or 4 describe each block of the message.

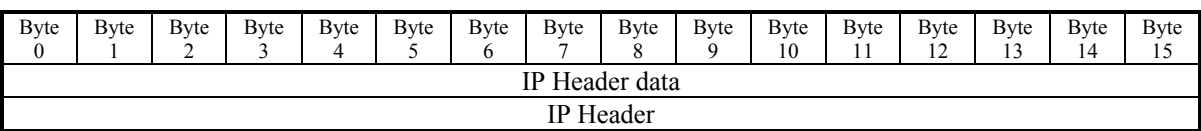

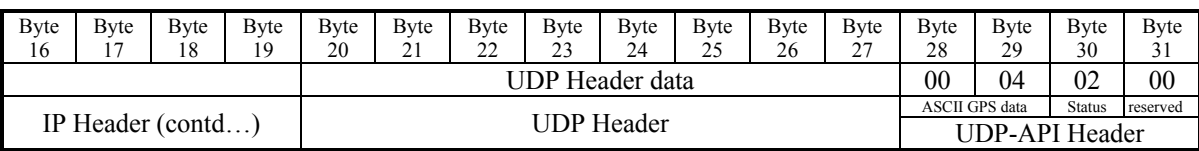

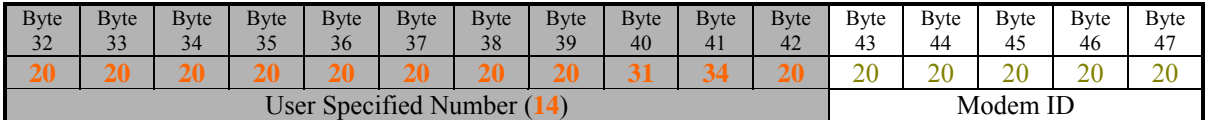

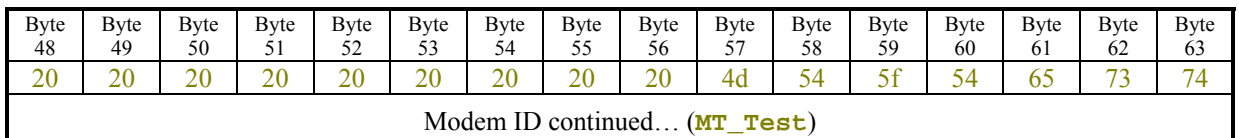

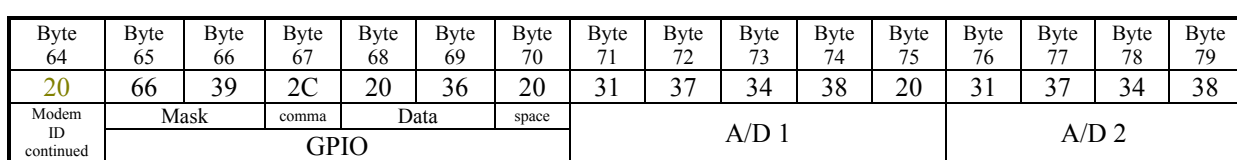

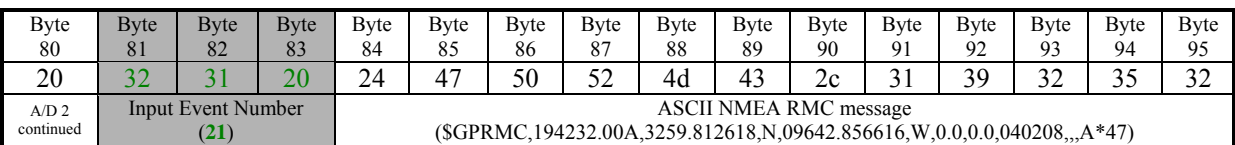

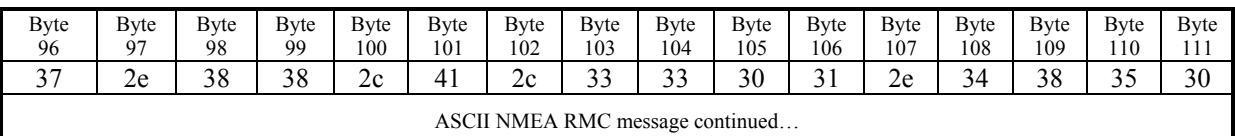

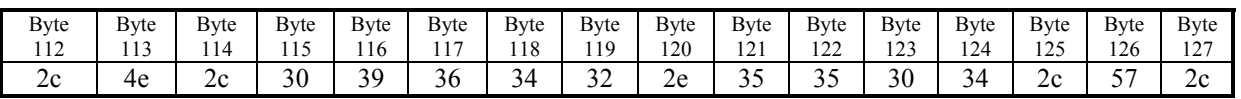

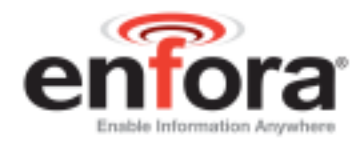

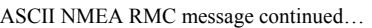

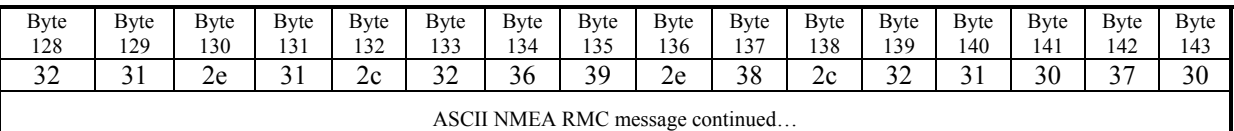

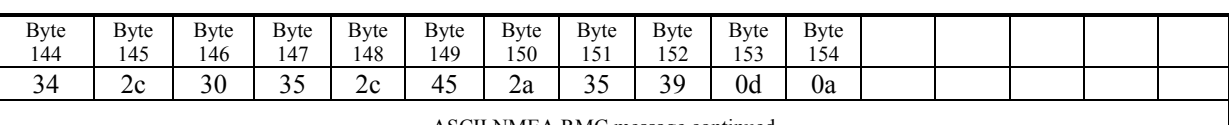

ASCII NMEA RMC message continued…

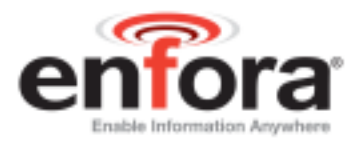

# <span id="page-26-0"></span>**5. GPS Idle Trigger**

The Enfora Mini-MT maintains GPS Idle count. The Idle count is incremented every second that the unit has not moved and is stationary in one position. The user can elect to receive a GPS message when the Idle count is exceeded. Idle count is measured in seconds.

**Note**: A GPS Idle Trigger message will only be sent once when the timer expires. The message will not be repeated if the device/vehicle has not moved.

**a.** To send a GPS message when the device/vehicle stays idle for 2 minutes (120 seconds), configure as follows:

#### **AT\$EVENT=68,0,30,120,1000000**

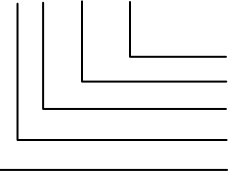

Max timeout value Idle time in seconds (120 seconds) GPS Idle Trigger Input Event Input transition event Event group 68

#### **AT\$EVENT=68,3,40,68,4230**

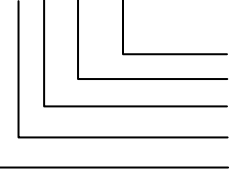

OTA Message (ASCII RMC NMEA msg) User Specified number Send OTA UDP Message Output event Event group 68

**b.** Query the EVENT table:

#### **AT\$EVENT?**

The table should reflect the following:

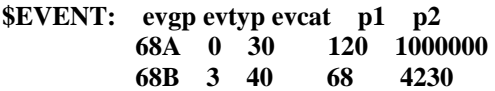

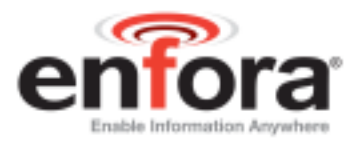

## <span id="page-27-0"></span>**6. GPS Invisible Trigger**

The Enfora Mini-MT maintains GPS Invisible count. The Invisible count is incremented every second when the unit does not have valid GPS data. The user can elect to receive a message when the Invisible count exceeds a set period. Invisible count is measured in seconds.

**Note:** A GPS Invisible Trigger message will only be sent once when the timer expires. The message will not be repeated if the device/vehicle has not acquired valid GPS data.

**a.** To send a message when the GPS has not locked for 1 minute (60 seconds), configure as follows:

#### **AT\$EVENT=69,0,29,60,1000000**

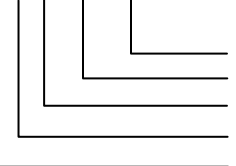

**AT\$EVENT=69,3,40,69,4230**

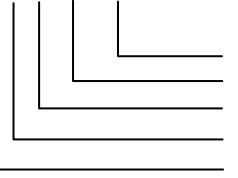

Max timeout value Idle time in seconds (60 seconds) GPS Invisible Trigger Input Event Input transition event Event group 69

OTA Message (ASCII RMC NMEA msg) User Specified number Send OTA UDP Message Output event Event group 69

**b.** Query the EVENT table:

## **AT\$EVENT?**

The table should reflect the following:

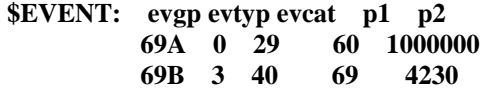

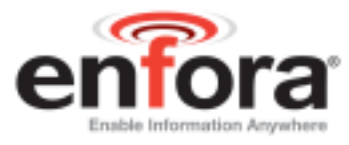

# <span id="page-28-0"></span>**7. Set geo-fence with button press (This is the default condition)**

The following procedure will configure the Mini-MT to set a geo-fence when the " $\odot$ " button is pressed.

Configure the EVENT engine for the following events:

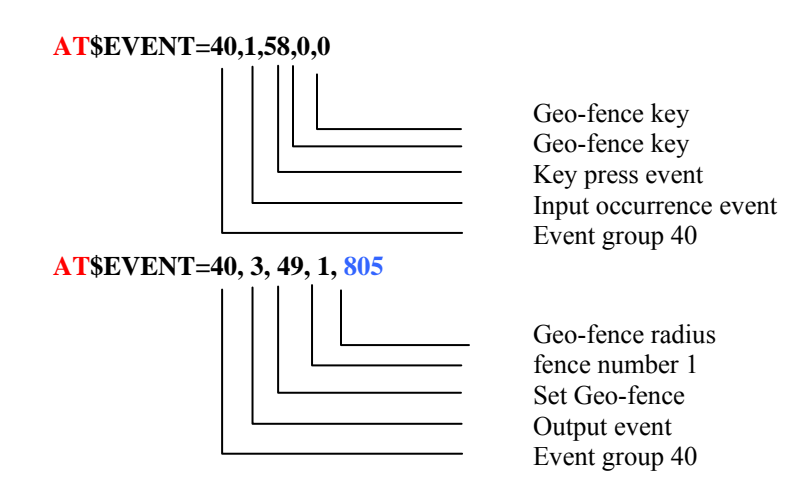

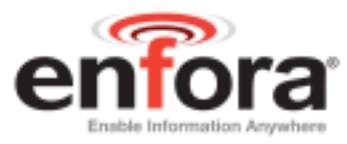

#### <span id="page-29-0"></span>**8. Send a SMS message at a preset battery level percent**

The following procedure will configure the Mini-MT to set a SMS to a defined user when the battery level is between 21 to 19 percent.

**a.** Enter the following 'Stored AT Command"

**AT\$STOATEV=1,AT\$MSGSND=1,"LOW BATTERY"** 

**b.** Configure the telephone number and or email address to send the SMS to.

**AT\$SMSDA=1,["somebody@nowhere.com](mailto:somebody@nowhere.com)","0000" AT\$SMSDA=2,"555-555-1212"** 

**c.** Configure the EVENT engine for the following events:

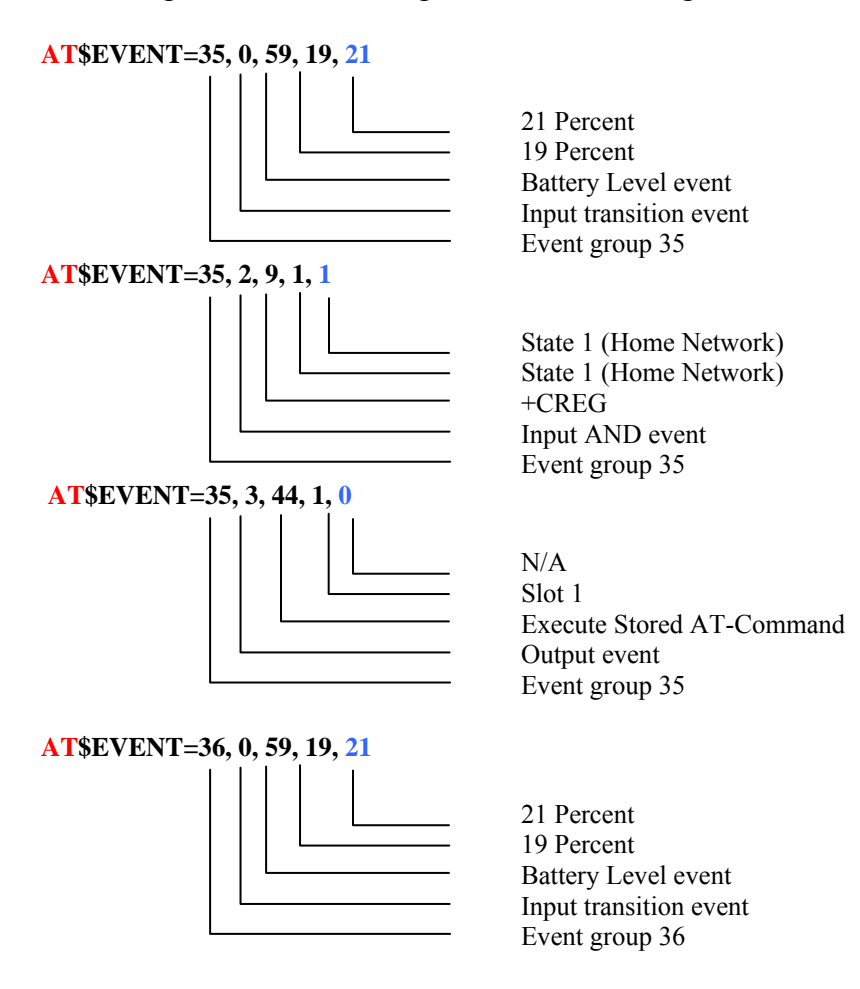

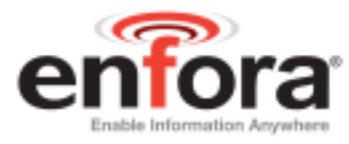

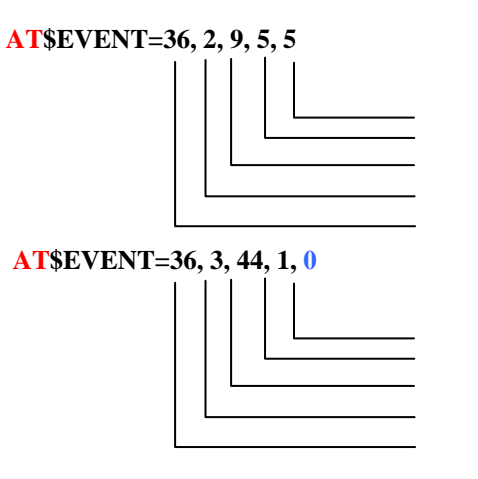

State 5 (Roaming) State 5 (Roaming) +CREG Input AND event Event group 36

N/A Slot 1 Execute Stored AT-Command Output event Event group 36

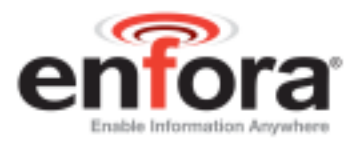

# <span id="page-31-0"></span>**9. Configure the user button "<" to send a UDP message**

The following procedure will configure the Mini-MT to set a UDP message to a server defined in the friends list.

**a.** Enter the following AT Commands**:** 

**b.** Configure the EVENT engine for the following events:

#### **AT\$EVENT=20,1,58,1,1**

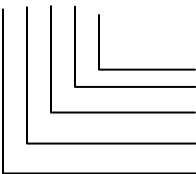

User Defined key User Defined key Key press event Input occurrence event Event group 20

**AT\$EVENT=20, 3, 40, 123, 4102**

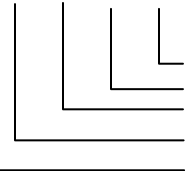

ASCII \$GPRMC PARAM1 = Message Identifier Set Geo-fence Output event Event group 20

*Note: The following settings assume the user is using the Enfora test UDP server.* 

**AT\$FRIEND=1,1,"apitest.enfora.com",1721,3 AT\$UDPAPI=,1721 AT\$MDMID="TEST-MINIMT" AT\$WAKEUP=1,1 AT\$AREG=2** 

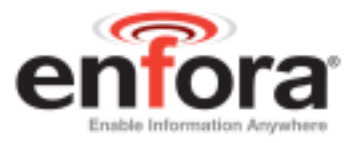

# <span id="page-32-0"></span>**10. Configure the Mini-MT to emit a tone on wakeup**

The following procedure will configure the Mini-MT to emit a tone on wakeup.

**a.** Enter the following AT Commands:

**AT\$STOATEV=2,AT+STTONE=1,7,1000** 

**b.** Configure the EVENT engine for the following events:

**AT\$EVENT=80,0,8,1,1** 

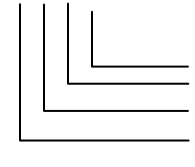

**AT\$EVENT=80, 3, 44, 2, 0**

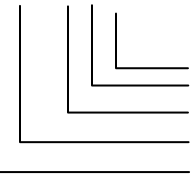

User Defined key User Defined key Power Up Input transition event Event group 20

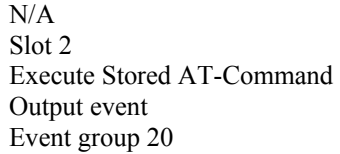

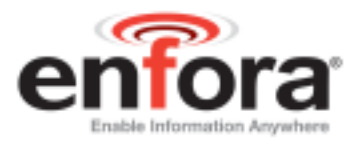

# <span id="page-33-0"></span>**Revision History**

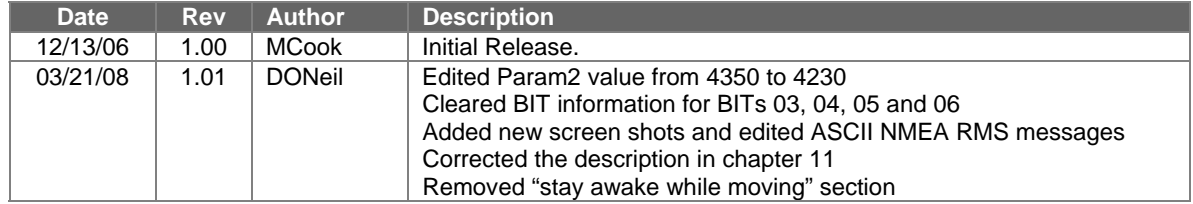